## Voordelen

## Opgenomen voordelen

Op de pagina Opgenomen voordelen krijg je een overzicht van alle voordelen die je pashouders hebben opgenomen en kan je deze beheren. We maken een onderscheid tussen welkomstvoordelen en omruilvoordelen die je elks onder hun eigen tabblad kan terug vinden.

- Een welkomstvoordeel is een voordeel dat je éénmalig aanbiedt als nieuwe pashouders zich registreren in je systeem. Het effectief opnemen van dit voordeel kan op een later moment gebeuren.
- Een omruilvoordeel is een voordeel dat door pashouders kan worden omgeruild in ruil voor hun gespaarde punten.

#### - Verwijderen

Je kan kiezen om een opgenomen voordeel uit het overzicht te verwijderen, door achteraan de lijn op de drie puntjes te klikken en in het dropdownmenu te kiezen voor "Verwijderen". Bevestig nu ook je keuze in de pop up. De opgenomen punten worden in dat geval teruggeschonken aan de pashouder.

### Welkomstvoordelen

Een welkomstvoordeel is een voordeel dat je éénmalig aanbiedt als nieuwe pashouders zich registreren in je systeem. Het effectief opnemen van dit voordeel kan op een later moment gebeuren. Op deze pagina krijg je een overzicht van alle welkomstvoordelen die aangemaakt zijn door je systeem en hoe kan je ze aanmaken en beheren.

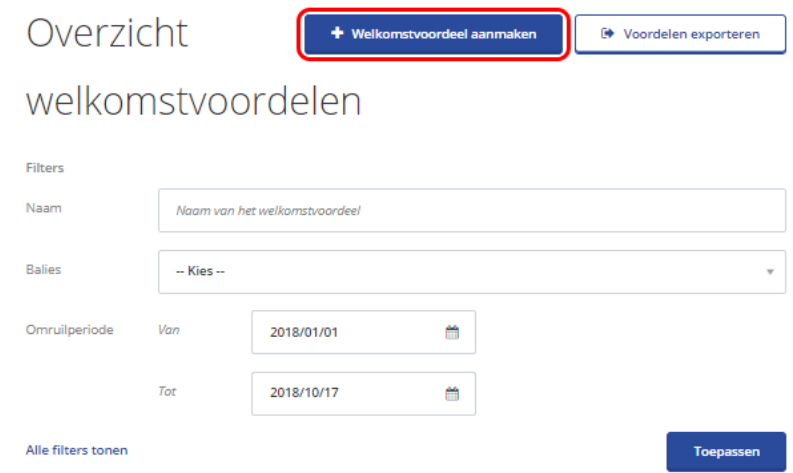

Geef je voordeel een naam naar keuze.

De promotietekst wordt net onder de titel van het voordeel weergegeven op de publiekssite.

In het blok voor de praktische info kan je meer informatie geven over de beschikbaarheid, waar het voordeel in te ruilen is,...

In het vak foto kan je één foto opladen vanaf je computer. Zodra de foto opgeladen is, krijg je een kleine preview te zien in het venster.

Bij de paragraaf Toepasbaarheid van het voordeel kies je waar, wanneer en hoe vaak je welkomstvoordeel geldig zal zijn. Het veld Balies is verplicht in te vullen.

# Nieuw welkomstvoordeel

#### Beschrijving van het voordeel

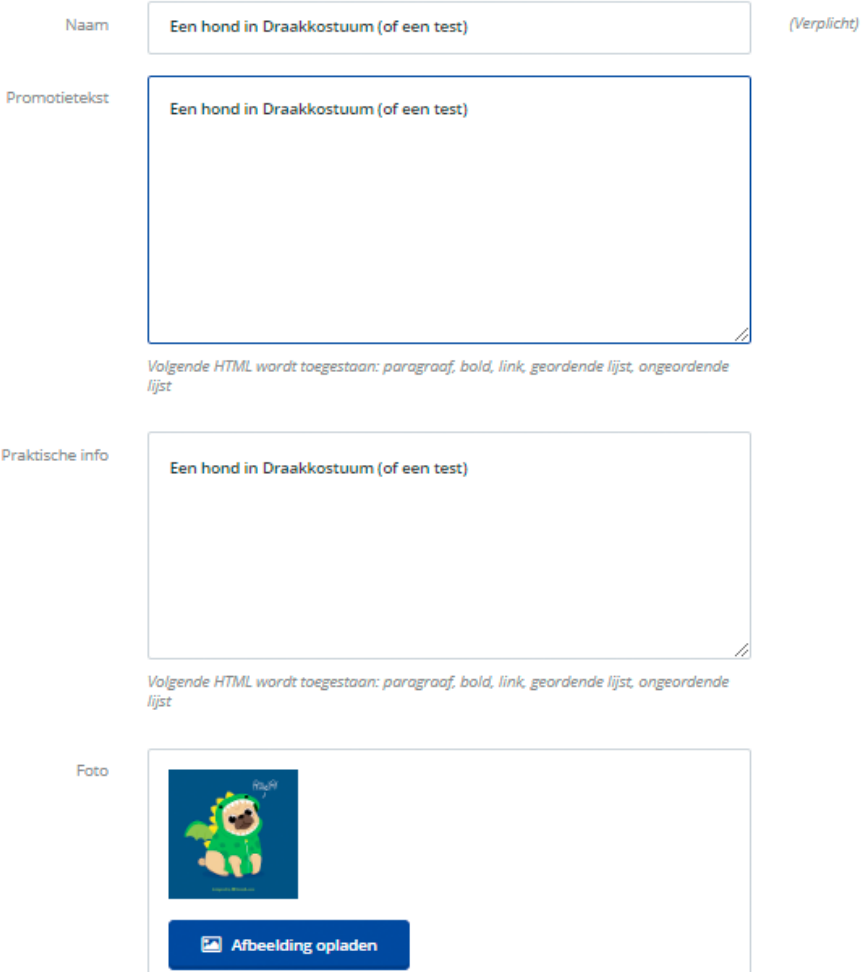

Bij Welkomstvoordelen kan je ook de beschikbare eenheden meegeven. LET OP: dit betekent het aantal pashouders aan wie het welkomstvoordeel kan worden toegekend. Indien je dus bijv. 100 instelt zijn het de 100 eerstvolgende pashouders die het welkomstvoordeel krijgen en daarna niet meer. Het zijn dus niet de 100 eerste pashouders die het voordeel 'opnemen', zoals bij omruilvoordelen.

De omruilperiode is de periode waarin de pashouders het voordeel kunnen opnemen.

De publicatieperiode duidt op de periode waarbinnen het voordeel op de publiekssite zal verschijnen.

De toekenningsperiode is de periode waarbinnen de pashouders zich moeten registreren om aanspraak te maken op het voordeel.

#### - Bewerken

Zoek het welkomstvoordeel dat je graag wil bewerken, klik achteraan op de drie puntjes en kies voor "Bewerken" in het dropdownmenu. Je kan dan opnieuw alle aanpassingen maken zoals beschreven bij het "Aanmaken" van een nieuw welkomstvoordeel.

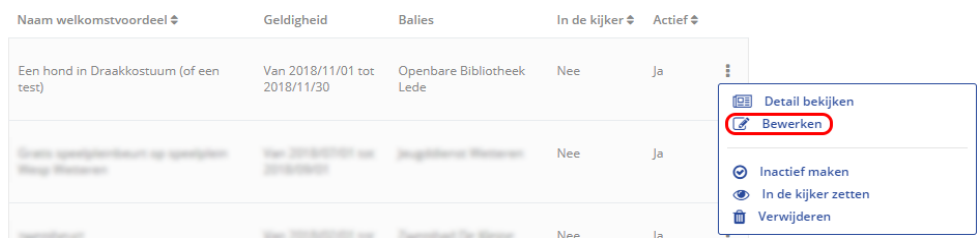

Je kan de publicatieperiode altijd aanpassen.

Je kan de startdatum van de toekennings- en omruilperiode enkel aanpassen indien er nog geen van deze welkomstvoordelen zijn opgenomen. De einddatum kan je altijd aanpassen, ook als er al van deze welkomstvoordelen opgenomen zijn.

#### - Inactief maken / Verwijderen

Zoek het welkomstvoordeel, klik achteraan op de drie puntjes om het dropdownmenu te openen. Je kan hier kiezen om het welkomstvoordeel inactief te maken of te verwijderen.

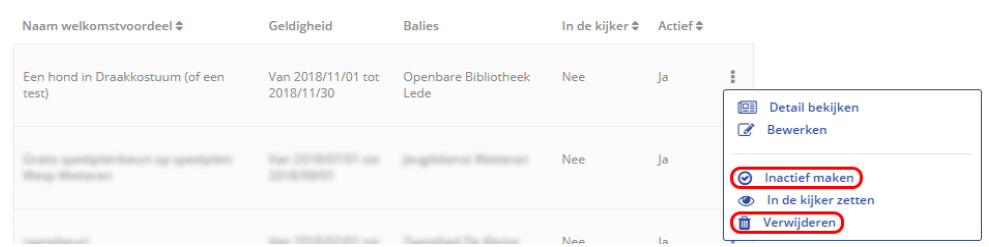

Indien je een welkomstvoordeel inactief maakt verschijnt het niet meer in de balie-applicatie.

Om een welkomstvoordeel te verwijderen kies je in het dropdownmenu voor verwijderen en bevestig je in de pop up. Je kan geen welkomstvoordelen verwijderen die reeds toegekend werden.

#### - In de kijker

Zoek het welkomstvoordeel dat je in de kijker wil zetten op de publiekswebsite. Klik achteraan op de drie puntjes en kies voor "In de kijker zetten" in het dropdownmenu. Je ziet de status in de kolom "In de kijker" veranderen. Je schakelt de extra zichtbaarheid op dezelfde manier ook weer uit. Afhankelijk van de website wordt dit anders getoond, het heeft steeds het doel het omruilvoordeel uit te lichten.

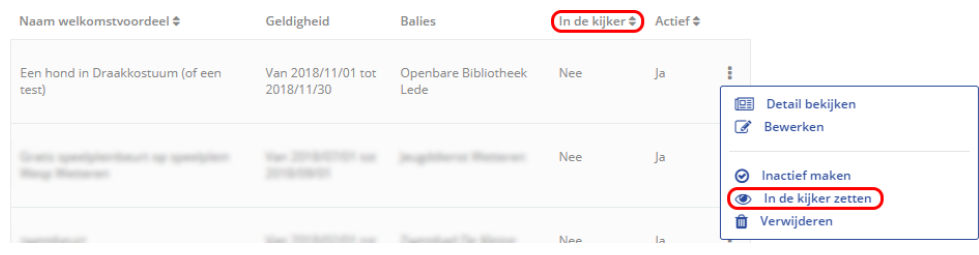

## Omruilvoordelen

Een omruilvoordeel is een voordeel dat door pashouders kan worden omgeruild in ruil voor punten. Op deze pagina krijg je een overzicht van alle omruilvoordelen die aangemaakt zijn door je systeem en kan je ze aanmaken en beheren.

- Aanmaken

Om een nieuw omruilvoordeel aan te maken, klik rechts bovenaan op de knop "Omruilvoordeel aanmaken" en vul het formulier in, deze informatie zal gebruikt worden op de publiekssite.

Geef je voordeel een naam naar keuze.

Geef in voor hoeveel punten de pashouders je voordeel kunnen verzilveren. Onder deze balk zal dan het equivalent in geld verschijnen voor dit aantal punten.

De promotietekst wordt net onder de titel van het voordeel weergegeven op de publiekssite.

In het blok voor de praktische info kan je meer informatie geven over de beschikbaarheid, waar het voordeel in te ruilen is,...

In het vak foto kan je één foto opladen vanaf je computer. Van zodra de foto opgeladen is, krijg je een kleine preview te zien in het venster.

Bij de paragraaf "Toepasbaarheid van het voordeel" kies je waar, wanneer en hoe vaak je omruilvoordeel geldig zal zijn.

We raden aan om de toepasbaarheid in alle permanente kaartsystemen aangevinkt te laten. Op die manier kunnen alle pashouders van Vlaanderen bij jullie gekozen balies terecht om een voordeel in te ruilen. Je hoeft dan bij kaartsystemen niets in te voegen, het systeem wijst de kaartsystemen automatisch toe.

Je bent verplicht te kiezen aan welke balies van je kaartsysteem je voordeel in te ruilen is.

Kies bij volumebeperking het maximum aantal keer dat een pashouder je voordeel kan verzilveren. Je kan dit aantal instellen voor een bepaalde periode of een absoluut maximum. Stel je de volumebeperking in voor een bepaalde periode, dan heeft de pashouder recht op een (of meerdere) voorde(e)l(en) per dag, week, maand, kwartaal of jaar. Bijvoorbeeld: als het gaat over een volumebeperking van één voordeel per maand, dan kan een pashouder het voordeel eens in september, oktober, november, … opnemen - ongeacht de omruildatum, concreet: een keer op 29 oktober en een keer op 1 november.

De omruilperiode is de periode waarin de pashouders het voordeel kunnen opnemen.

De publicatieperiode duidt op de periode waarbinnen het voordeel op de publiekssite zal verschijnen.

#### **Bewerken**

34

Zoek het omruilvoordeel dat je graag wil bewerken, klik achteraan op de drie puntjes en kies voor "Bewerken" in het dropdownmenu. Je kan dan opnieuw alle aanpassingen maken zoals beschreven bij het "Aanmaken" van een nieuw omruilvoordeel.

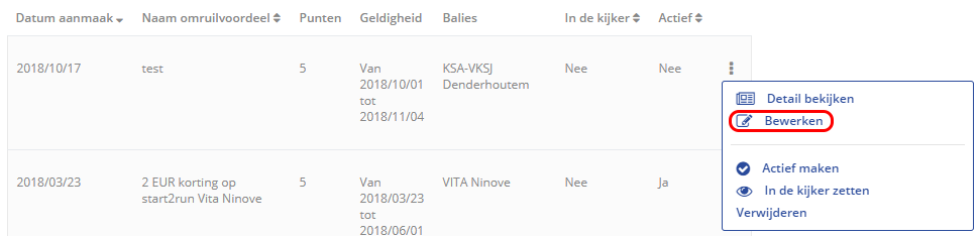

Zodra een voordeel minstens één maal is omgeruild, kan je de nodige punten voor het omruilvoordeel niet meer aanpassen en kan je het niet meer verwijderen.

#### - Inactief maken / Verwijderen

Zoek het omruilvoordeel, klik achteraan op de drie puntjes om het dropdownmenu te openen. Je kan hier kiezen om het omruilvoordeel (in)actief te maken of te verwijderen.

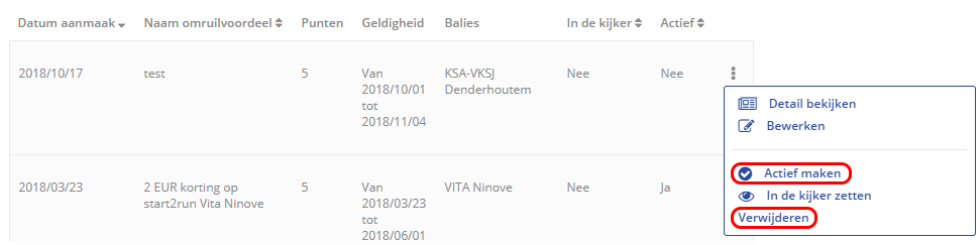

In de laatste kolom van het overzicht omruilvoordelen vind je de status van je voordeel terug.

Om een omruilvoordeel te verwijderen kies je in het dropdownmenu voor verwijderen en bevestig je in de pop up. Je kan geen omruilvoordelen verwijderen die reeds toegekend werden.

#### - In de kijker

Zoek het omruilvoordeel dat je in de kijker wil zetten op de publiekswebsite. Klik achteraan op de drie puntjes en kies voor "In de kijker zetten" in het dropdownmenu. Je ziet de status in de kolom "In de kijker" veranderen. Je schakelt de extra zichtbaarheid op dezelfde manier ook weer uit.

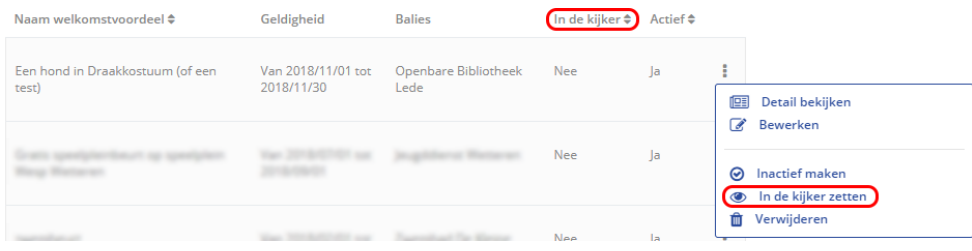